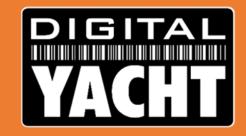

## Dealer Information From Digital Yacht

Technical information on Digital Yacht products for marine electronic installers

September 2017

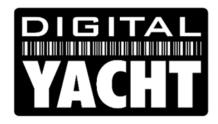

# A practical guide to Installing AIS

Digital Yacht Products

# Class B AIS Transponders The Digital Yacht Range

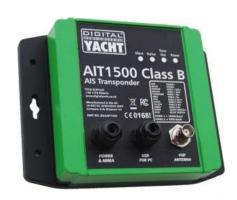

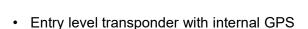

- NMEA0183 or NMEA2000 and USB
- New IP67 plastic case
- Optional SPL1500 Splitter

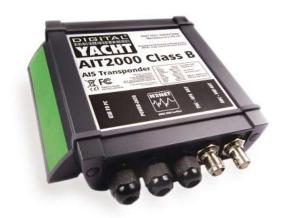

- Mid-range transponder with external GPS
- NMEA0183, NMEA2000 and USB
- Aluminium case
- Optional SPL2000 Splitter or GV30 combo antenna

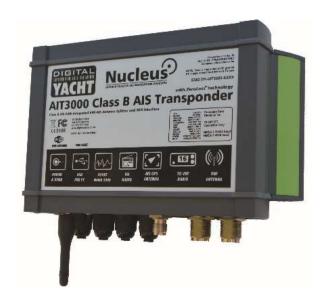

- Transponder with built-in splitter and Wi-Fi
- NMEA0183, NMEA2000, USB and Wi-Fi
- Larger Aluminium case
- Easy installation, ideal for larger yachts

# Class B AIS Transponders General Info

- Latest firmware is V1.10
- Firmware Update Tool available
- Standard LED indications on all units
- All units have an NMEA0183 low speed (4800 baud) input
- NMEA2000 units do not convert 0183 to 2000, just output AIS and GPS\* PGNs
- Special configurations possible i.e. Two 38400 O/Ps or iNavX Autopilot O/P
- Built-in USB is not isolated so permanent connection to computer should use USB to NMEA adaptor
- \* Only GPS rapid update PGNs

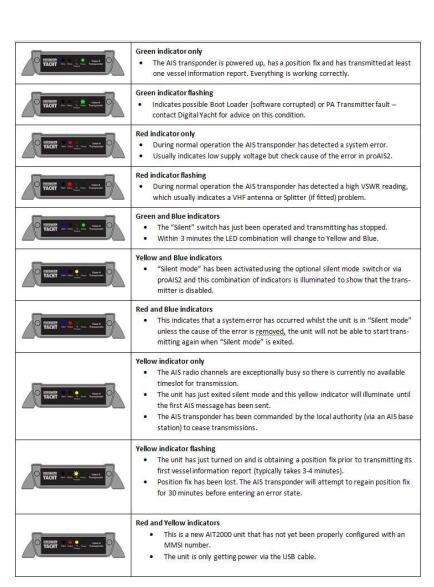

# Class B AIS Transponders General Info

- Integral USB cable and NMEA2000 cable included
- Every unit has a 4800baud NMEA0183 output for driving a DSC VHF radio
- All units have true dual channel AIS reception
- Every unit supports all current AIS messages including Class B Static, AtoNs, AIS SARTs, Base Stations and SAR Aircraft
- All units are supplied with a CD that includes proAIS2, SmarterTrack Lite and our NMEA Display program

| Message<br>ID     | Name                                             | Description                                                                                                    |  |  |  |  |  |
|-------------------|--------------------------------------------------|----------------------------------------------------------------------------------------------------|--|--|--|--|--|
| 1 Position report |                                                  | Scheduled position report; (Class A shipborne mobile equipment)                                                      |  |  |  |  |  |
| 2                 | Position report                                  | Assigned scheduled position report; (Class A shipborne mobile equipment                                              |  |  |  |  |  |
| 3                 | Position report                                  | Special position report, response to interrogation; (Class A shipborne mobile equipment)                             |  |  |  |  |  |
| 4                 | Base station report                              | Position, UTC, date and current slot number of base station                                                          |  |  |  |  |  |
| 5                 | Static and voyage related data                   | Scheduled static and voyage related vessel data report; (Class A shipborne mobile equipment)                         |  |  |  |  |  |
| 6                 | Binary addressed message                         | Binary data for addressed communication                                                                              |  |  |  |  |  |
| 7                 | Binary acknowledgement                           | Acknowledgement of received addressed binary data                                                                    |  |  |  |  |  |
| 8                 | Binary broadcast message                         | Binary data for broadcast communication                                                                              |  |  |  |  |  |
| 9                 | Standard SAR aircraft<br>position report         | Position report for airborne stations involved in SAR operations, only                                               |  |  |  |  |  |
| 10                | UTC/date inquiry                                 | Request UTC and date                                                                                                 |  |  |  |  |  |
| 11                | UTC/date response                                | Current UTC and date if available                                                                                    |  |  |  |  |  |
| 12                | Addressed safety related message                 | Safety related data for addressed communication                                                                      |  |  |  |  |  |
| 13                | Safety related<br>acknowledgement                | Acknowledgement of received addressed safety related message                                                         |  |  |  |  |  |
| 14                | Safety related<br>broadcast message              | Safety related data for broadcast communication                                                                      |  |  |  |  |  |
| 15                | Interrogation                                    | Request for a specific message type (can result in multiple responses from one or several stations)(4)               |  |  |  |  |  |
| 16                | Assignment mode command                          | Assignment of a specific report behaviour by competent authority using Base station                                  |  |  |  |  |  |
| 17                | DGNSS broadcast<br>binary message                | DGNSS corrections provided by a base station                                                                         |  |  |  |  |  |
| 18                | Standard Class B<br>equipment position<br>report | Standard position report for Class B shipborne mobile equipment to be used instead of Messages 1, 2, 3(8)            |  |  |  |  |  |
| 19                | Extended Class B equipment position report       | Extended position report for class B shipborne mobile equipment; contains additional static information(8)           |  |  |  |  |  |
| 20                | Data link management<br>message                  | Reserve slots for Base station(s)                                                                                    |  |  |  |  |  |
| 21                | Aids-tonavigation report                         | Position and status report for aids-to-navigation                                                                    |  |  |  |  |  |
| 22                | Channel manage-<br>ment(6)                       | Management of channels and transceiver modes by a Base station                                                       |  |  |  |  |  |
| 23                | Group assignment command                         | Assignment of a specific report behaviour by competent authority using a Base station to a specific group of mobiles |  |  |  |  |  |
| 24                | Static data report                               | Additional data assigned to an MMSI Part A: Name Part B: Static Data                                                 |  |  |  |  |  |
| 25                | Single slot binary message                       | Short unscheduled binary data transmission (Broadcast or addressed)                                                  |  |  |  |  |  |
| 26                | Multiple slot binary<br>message with             | Scheduled binary data transmission (Broadcast or addressed)                                                          |  |  |  |  |  |

#### AIS Antennas/Splitters

#### **Pros**

- Single Antenna Solution
- Top of mast for Maximum Range
- Easy Installation no cables to run
- No loss of performance

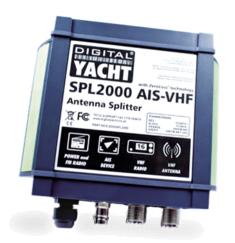

## Vs

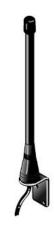

#### Cons

- 4x the cost of dedicated antenna
- Misses targets while VHF transmits

#### **Pros**

- Low Cost
- Backup Emergency Antenna for VHF
- Not affected by VHF voice activity

#### Cons

- Less Range at deck level (10-15NM)
- Installation can be time consuming/costly
- "Not Another Antenna!"

### AIS Antennas/Splitters

- Single Antenna is shared by the AIS and VHF
- Two intelligent switches sense when AIS or VHF is transmitting
- Class B transmission only lasts 26mS so the detection and switching has to be very fast
- VHF gets priority and whilst transmitting no AIS reception is possible
- When not transmitting both systems connect to the same aerial and receive the same RF
- Older splitters introduced a 3dB (half power) loss on VHF and AIS reception
- No losses in transmission as only one system connected to antenna
- Latest SPL2000 features "Zero Loss"
   Technology where the signal from the antenna goes through a pre-amplifier before being split

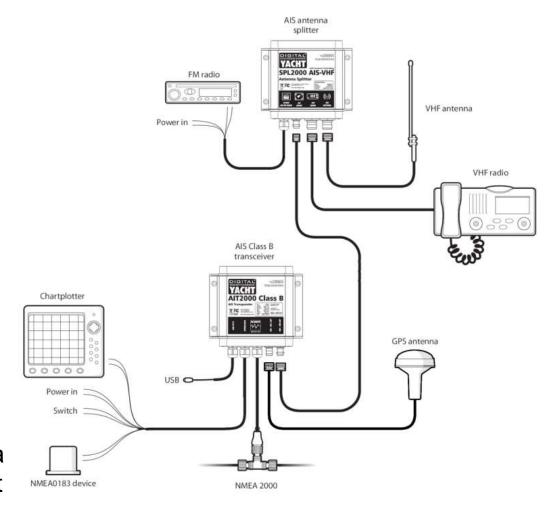

## proAIS2 for PC and Mac

#### **IMPORTANT NOTES**

- Latest V1.9 Release
- Double click Setup.exe to install on Windows or proAIS2.dmg for Mac
- USB drivers are automatically installed as part of the main install
- Do not insert USB cable until instructed to do so by the installer
- Run proAIS2 and connect to Transponder

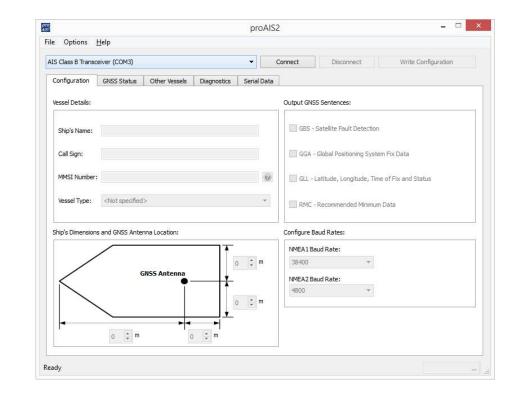

## proAIS2 Programming MMSI

#### **AIS Transponder Configuration**

- Can be done just using USB power
- Will receive AIS targets but no NMEA, GPS reception or Transmit
- Reset Tool Available to reset MMSI, the only "unchangeable" data

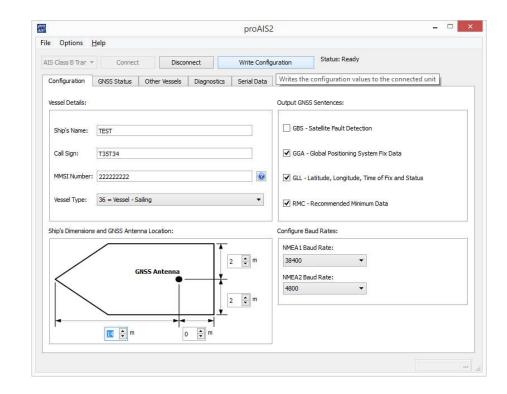

## proAIS2 GPS Monitoring

If using our new AIT1500 with internal GPS antenna or mounting the AIT2000/3000 GPS antenna below deck, testing GPS reception is critical

- Use GNSS Status Page of proAIS2
- Green = Used for Navigation
   Blue = Not used for Navigation
   Yellow = Satellite is SBAS
- Values should be 15dBHz of better

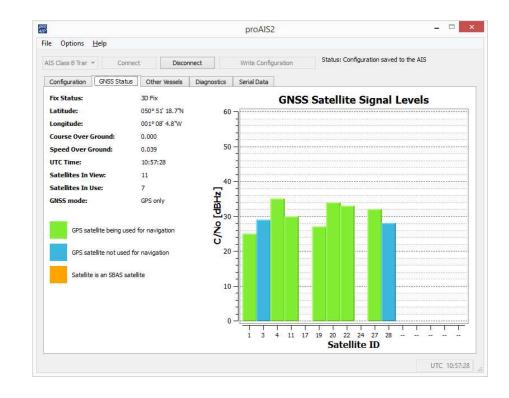

## proAIS2 AIS Reception

AIS Reception can be checked using the "Other Vessels" page of proAIS2

- Even a bad antenna will give some reception
- Click twice on the Range Column header to sort by range descending
- Turn ON any "noisy" equipment i.e. LED Lighting and check that the number of targets remains the same
- Restart proAIS2 to refresh list and allow 3 minutes for all targets to appear

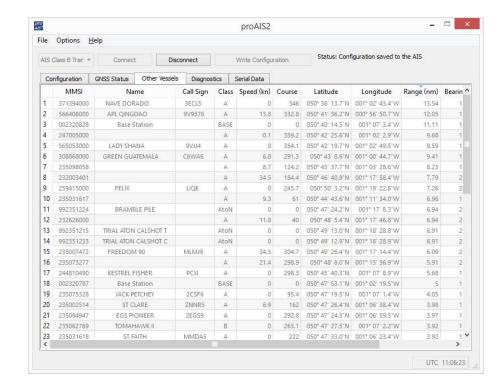

## proAIS2 Diagnostics

The proAIS2 "Diagnostics" page is an invaluable source of information

- Image shows normal operation
- Key things to check
  - Supply Voltage
  - Voltage SWR (ideally <2:1)</li>
  - No Alarms
- "DSC Start/Stop" Message is normal
- Occasional "TX attempt failed (msg 18 CP busy)" message is normal

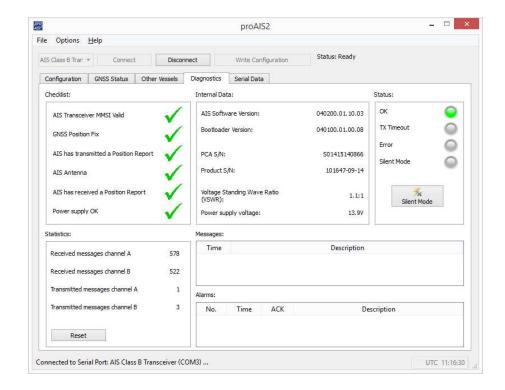

# AlS Installations proAIS2 Video

You can watch a demonstration of proAIS2 showing how to....

- Configure a new transponder
- Check GPS operation
- Monitor the AIS Vessel reception
- Show Power, Position Lost and VSWR alarms

To watch the demonstration, click on the following link:

https://www.youtube.com/watch?v=FTiMynP8KDs&t

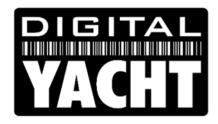

# A practical guide to Wireless NMEA

Digital Yacht Products

## iPad/Tablet Navigation

## Digital Yacht now produces ten different Wireless NMEA products

WLN10

WLN10HS

AquaWear WLN20

NavLink

PilotLink

iAIS

AIT3000

iNavHub

WindSense

Nomad

(1xNMEA0183@4800)

(1xNMEA0183@38400)

(2xNMEA0183)

(NMEA2000)

(Pilot Plug for Class A)

(AIS Receiver with Wi-Fi)

(AIS Transponder with Wi-Fi)

(Wi-Fi Router 1xNMEA0183)

(Wind System)

(Portable AIS Transponder)

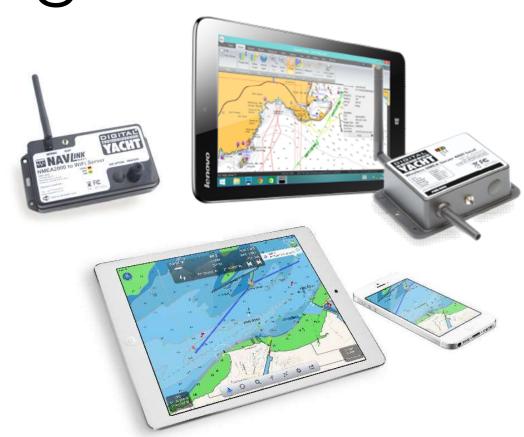

# Wireless Interfacing Wireless NMEA Spec

Digital Yacht's Wireless NMEA format is NMEA0183 data (ASCII) encapsulated in TCP or UDP network packets. This "open" standard is already supported by many apps and new apps are constantly being released that support our products

- All current products an IP address = 192.168.1.1 and Port = 2000 (pre-2017 units had IP address = 169.254.1.1)
- Original firmware used Ad-Hoc networking but for the last 4 years we have used Access Point (Infrastructure) which is Android and Win10 compatible
- Complete NMEA0183 sentence in one network packet for reliability...

IP Header <a></a></a>

IP Payload

**SGPRMC**,092750.000,A,5321.6802,N,00630.3372,W,0.02,31.66,280511,.,A\*43>

## TCP versus UDP

- TCP is a more reliable one to one bi-directional connection with error checking and hand shaking – requires an IP address and Port number
- UDP is simpler, faster and is broadcast on network address xxx.xxx.xxx.255 to multiple devices/listeners – just requires a Port number

|       |                          | •   | <b>FCP Segme</b> | nt               | Header | Forma | nt |    |
|-------|--------------------------|-----|------------------|------------------|--------|-------|----|----|
| Bit # | 0                        | 7   | 8                | 15               | 16     | 23    | 24 | 31 |
| 0     | Source Port              |     |                  | Destination Port |        |       |    |    |
| 32    | Sequence Number          |     |                  |                  |        |       |    |    |
| 64    | Acknowledgment Number    |     |                  |                  |        |       |    |    |
| 96    | Data Offset              | Res | Flags            | Window Size      |        |       |    |    |
| 128   | Header and Data Checksum |     |                  | Urgent Pointer   |        |       |    |    |
| 160   | Options                  |     |                  |                  |        |       |    |    |

|       |             | U | DP Data | agram                    | Header  | Forma     | at |    |
|-------|-------------|---|---------|--------------------------|---------|-----------|----|----|
| Bit # | 0           | 7 | 8       | 15                       | 16      | 23        | 24 | 31 |
| 0     | Source Port |   |         |                          | Destina | tion Port |    |    |
| 32    | Length      |   |         | Header and Data Checksum |         |           | 1  |    |

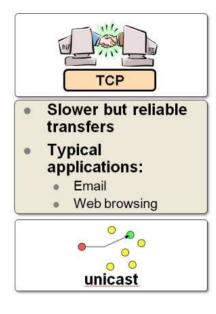

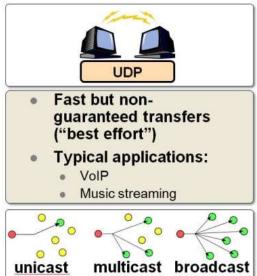

## Setting Up the Connection

- Scan for a wireless network, the device you are using should be set to get network settings automatically (DHCP)
- All DY Wireless products (except iNavHub) have no wireless security and an SSID in the form...

"DY-Product Name-XXXX"

Where *Product Name* = iAIS, NavLink, AIT3000, etc. and XXXX = a unique four digit number

- Simply join the DY wireless product's network, up to 7 devices can connect to the network (up to 100 for iNavHub)
- Once connected, go to your App of Navigation Program and configure a TCP or UDP connection using the IP address and/or Port number previously given

## Testing TCP/UDP

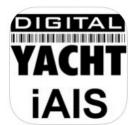

How you test the wireless TCP/UDP data connection will depend upon the device you are using

- For iOS use our free <u>iAIS App</u>
- For Android use a free app called TCP/UDP Terminal
- For Windows TCP use <u>Tera Term</u> and for UDP use <u>UDP Client/Server</u>
- For Mac and LINUX I would install a copy of OpenCPN or use terminal

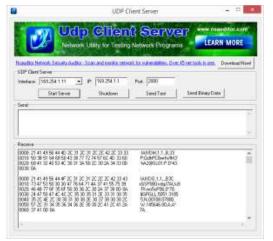

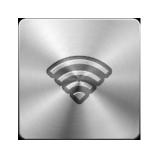

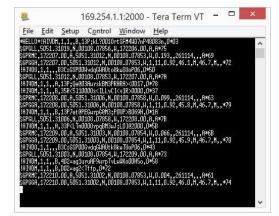

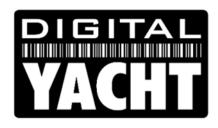

# A practical guide to iKommunicate Universal Gateway

Digital Yacht Products

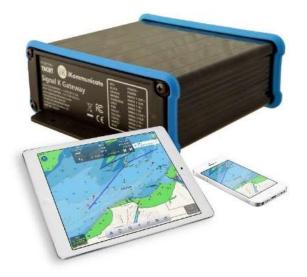

#### Background

## What's iKommunicate?

- Next generation Universal Gateway
- Three NMEA0183 Ports and one NMEA2000 interface
- Outputs multiple protocols over Ethernet/Wi-Fi...
  - TCP/UDP
  - Signal K (JSON)
  - Rosepoint
- Has its own webserver that can host web apps, document storage, custom web pages, etc.

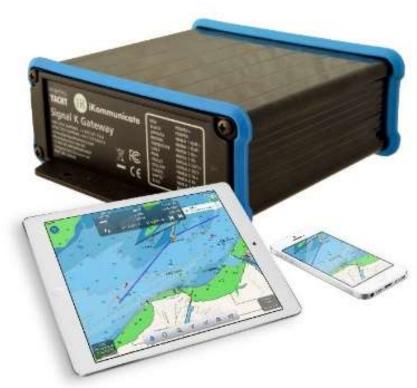

#### How does it connect together?

## Next Generation Interfacing

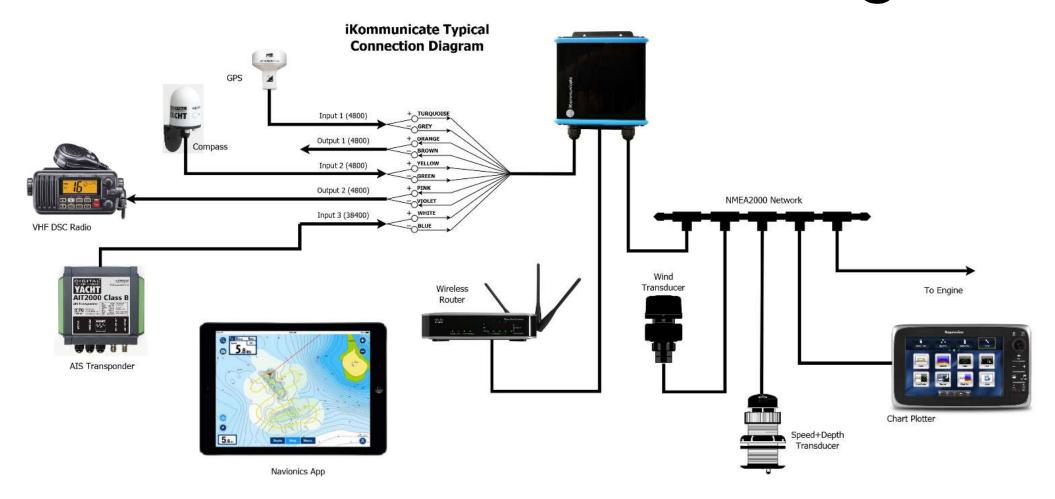

## iKommunicate Practical Demonstration

You can find and watch all of the iKommunicate videos here:

http://www.digitalyacht.tv/?s=ikommunicate

But I will now give you a real life demonstration using my demo iKommunicate setup that I have brought with me

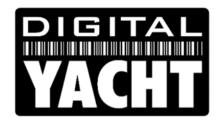

# A practical guide to replacing GPS antennas

Digital Yacht Products

#### DualNav<sup>TM</sup> Technology

## GPS150 - Replacing Smart GPS

The perfect drop-in replacement for a failed smart GPS antenna i.e Raystar 120/125, Garmin GPS 17, Standard Horizon, Icom, C-Map, etc.

- Simple four wire connection
- DIP switches to configure operating mode
- GPS, GLONASS or GPS+GLONASS modes
- 4.8K, 38.4K or 115K (Turbo) baud rates
- 1Hz, 6Hz or 10Hz updates

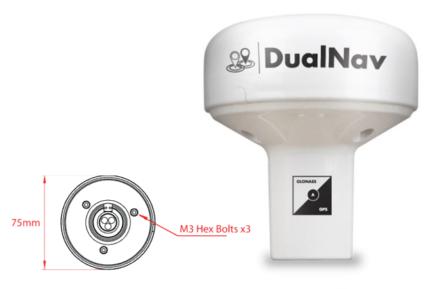

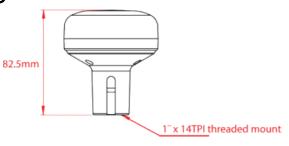

## DualNav<sup>™</sup> Technology GPS150 Configuration

| Switches<br>1234  | MODE                            | SATELLITES  | BAUD   | RATE  | NMEA DATA                     |
|-------------------|---------------------------------|-------------|--------|-------|-------------------------------|
| ON DIP<br>1 2 3 4 | GPS 105 Mode (default)          | GPS         | 4800   | 1 HZ  | GGA/GLL/RMC/GSV/GSA/VTG/ZDA*  |
| ON DIP<br>1 2 3 4 | GPS 6Hz Mode 4800 Baud          | GPS         | 4800   | 6 HZ  | RMC                           |
| ON DIP<br>1 2 3 4 | GPS+GLONASS Minimum Sentences   | GPS+GLONASS | 4800   | 1 HZ  | RMC/GSV/GSA*                  |
| ON DIP            | GPS+GLONASS All Sentences 1Hz   | GPS+GLONASS | 38400  | 1 HZ  | GGA/GLL/RMC/GSV/GSA/VTG/ZDA   |
| ON DIP<br>1 2 3 4 | GPS+GLONASS All Sentences       | GPS+GLONASS | 38400  | 6 HZ  | GGA/GLL/RMC/GSV/GSA/VTG/ZDA** |
| ON DIP            | GPS+GLONASS Standard Sentences  | GPS+GLONASS | 38400  | 10 HZ | GGA/RMC/GSV/GSA**             |
| ON DIP<br>1 2 3 4 | GLONASS 1Hz All Sentences       | GLONASS     | 4800   | 1 HZ  | GGA/GLL/RMC/GSV/GSA/VTG/ZDA*  |
| ON DIP<br>1 2 3 4 | GLONASS 6Hz Minimum Sentences   | GLONASS     | 4800   | 6 HZ  | RMC                           |
| ON DIP            | GPS+GLONASS (No Satellite Info) | GPS+GLONASS | 4800   | 1 HZ  | RMC/GGA                       |
| ON DIP            | Full "Turbo" Mode               | GPS+GLONASS | 115000 | 10 HZ | GGA/GLL/RMC/GSV/GSA/VTG/ZDA** |

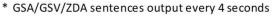

<sup>\*\*</sup> GSA/GSV/ZDA sentences output every second

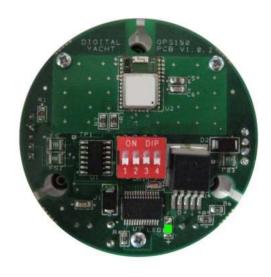

| LED State                         | Description                                     |
|-----------------------------------|-------------------------------------------------|
| LED ON                            | Configured correctly for 4800 baud              |
| LED Slow Flash                    | Configured correctly for 38400 baud             |
| LED Quick Flash                   | Configured correctly for 115K baud (Turbo Mode) |
| LED Flashes once every 2 seconds  | Unused Mode Selected (check DIP switches)       |
| LED Flashes twice every 2 seconds | Power Up Sequence Failed*                       |

# MA700 - Replacing Passive GPS

The perfect drop-in replacement for any failed passive GPS antenna (Coax Cable)

- Small FME Connector for easy cable routing
- Supplied with TNC Adaptor
- Tuned for GPS and GLONASS
- Wide LNA voltage range 2.7v to 5.5v
- Supplied with 1" x 14TPI base that can be removed for surface/deck mount

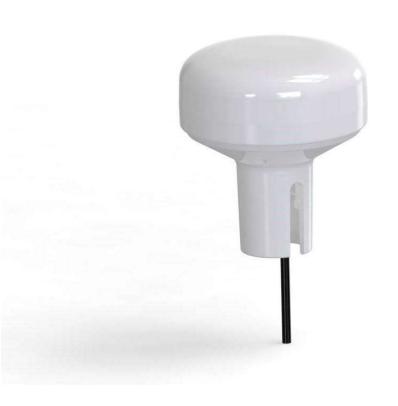

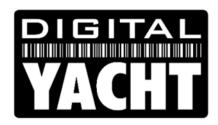

## A practical guide to Long Range Wi-Fi

Digital Yacht Products

## Long Range Wi-Fi WL510 + iNavConnect

**iPad** WL510 + **Antenna iNavConnect** Router WAN Wireless devices connected to iNavConnect should get these network settings: IP = 192.168.1.xxxMask = 255.255.255.0Gatewav = 192.168.1.1IP Address of WL510 DNS = 192.168.10.20 IP = 192.168.10.20

Mask = 255.255.255.0

Secondary DNS = 192.168.1.1

It is important that the Marina Hotspot as those used by the WL510 or iNavConnect i.e. 192.168.10.xxx

is not providing IP addresses in the same ranges or 192.168.1.xxx

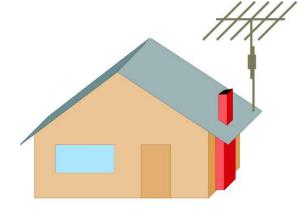

**Marina Hotspot** 

## Long Range Wi-Fi Check the Chain

#### LINK 1 – The Wireless Device

- Check IP address is valid and not 169.254.xxx.xxx (self assigned)
- Check Gateway address is correct
- Check Primary DNS = 192.168.10.20 Secondary DNS = Gateway Address

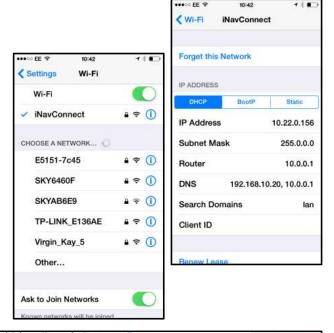

•••oo FF 🕏

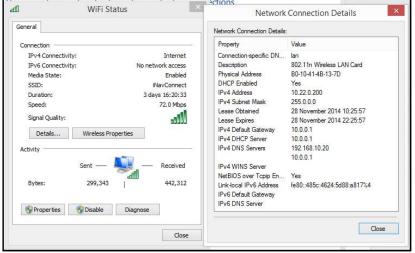

# Long Range Wi-Fi Check the Chain

#### LINK 2 – The Router (iNavConnect/iNavHub)

- Open a browser on your wireless device
- Enter Gateway IP address
- Login to router
- Check WAN Status, should show a valid IP address in the same range as the WL510

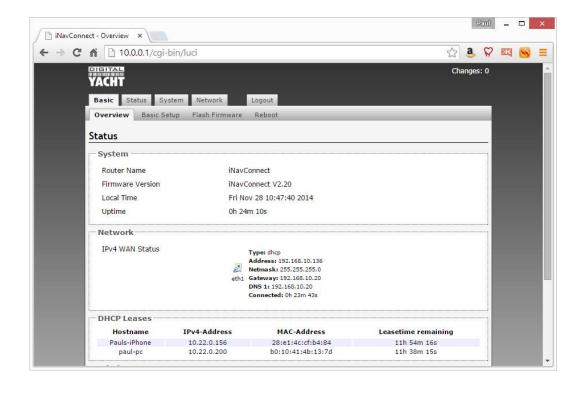

# Long Range Wi-Fi Checking the Chain

#### **LINK 3 – The WL510**

- Open a browser on your wireless device
- Enter IP address 192.168.10.20
- Login to the WL510
- Check coloured Signal Strength indicator is showing a good signal
- Click on "DHCP Client" text above graphs to see network settings the WL510 has received from the hotspot

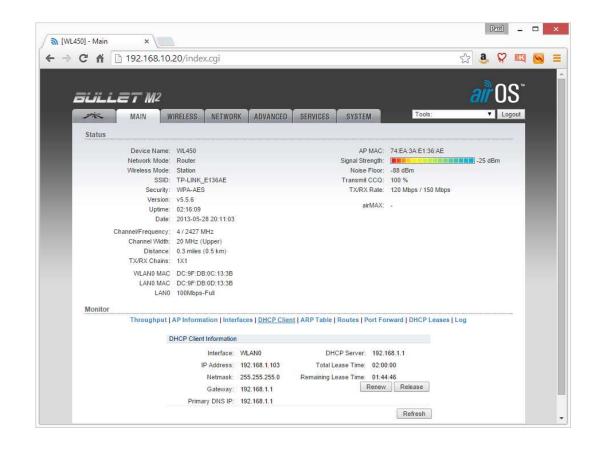

# Long Range Wi-Fi Common Problems

The following issues are known to cause connection problems...

- Hotspot is using the same IP address range as the router or the WL510
- Auto-Login feature of iOS devices, see our blog post for more info...
   <a href="http://digitalyacht.net/2014/08/06/using-ipadiphone-to-login-to-marina-hotspots/">http://digitalyacht.net/2014/08/06/using-ipadiphone-to-login-to-marina-hotspots/</a>
- Strange characters in SSID particularly if trying to connect to a phone that has been set up for personal hotspot/tethering i.e. "Tom's Phone" <a href="http://digitalyacht.net/2014/09/26/whats-in-a-name-good-and-bad-ssids/">http://digitalyacht.net/2014/09/26/whats-in-a-name-good-and-bad-ssids/</a>
- WEP passwords not being selected correctly i.e. ASCII/HEX or length
- MAC or IP address blocking to stop High Power Wi-Fi systems

## Long Range Wi-Fi Practical Demonstration

You can watch how to use the WL510 to password protected hotspot here:

http://www.youtube.com/watch?v=JcbfCg2 S78

You can watch how to change the SSID of iNavConnect/iNavHub/iKConnect here:

https://www.youtube.com/watch?v=JcW7X6flfx0

You can watch how to use our WL70 and iKConnect here:

http://www.youtube.com/watch?v=Y86TRSen6ZI&t=15s